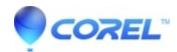

## You have exceeded the number of computers on which you may install the product.

- CorelDRAW Essentials
- CorelDRAW Standard
- CorelDRAW Graphics Suite
- Painter Essentials
- CorelDRAW Home & Student
- Painter
- VideoStudio
- PaintShop Pro

## Symptoms:

"You have exceeded the number of computers on which you may install the product" error appears during re-installation.

## Cause:

Serial number has already reached the maximum installation count.

## **Resolution:**

- 1. Log-in into your Corel account (associated with the serial number) in www.corel.com .
- 2. Once in the account, click on "Product Status and Subscriptions".
- 3. Locate and click on "Manage" (color blue) which is beside "Installations:".
- 4. Select the computer that you are no longer using and click on "Remove selected machines".
- 5. Installation should now proceed in the new computer.

© 1985-2024 Corel. All rights reserved.